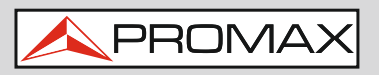

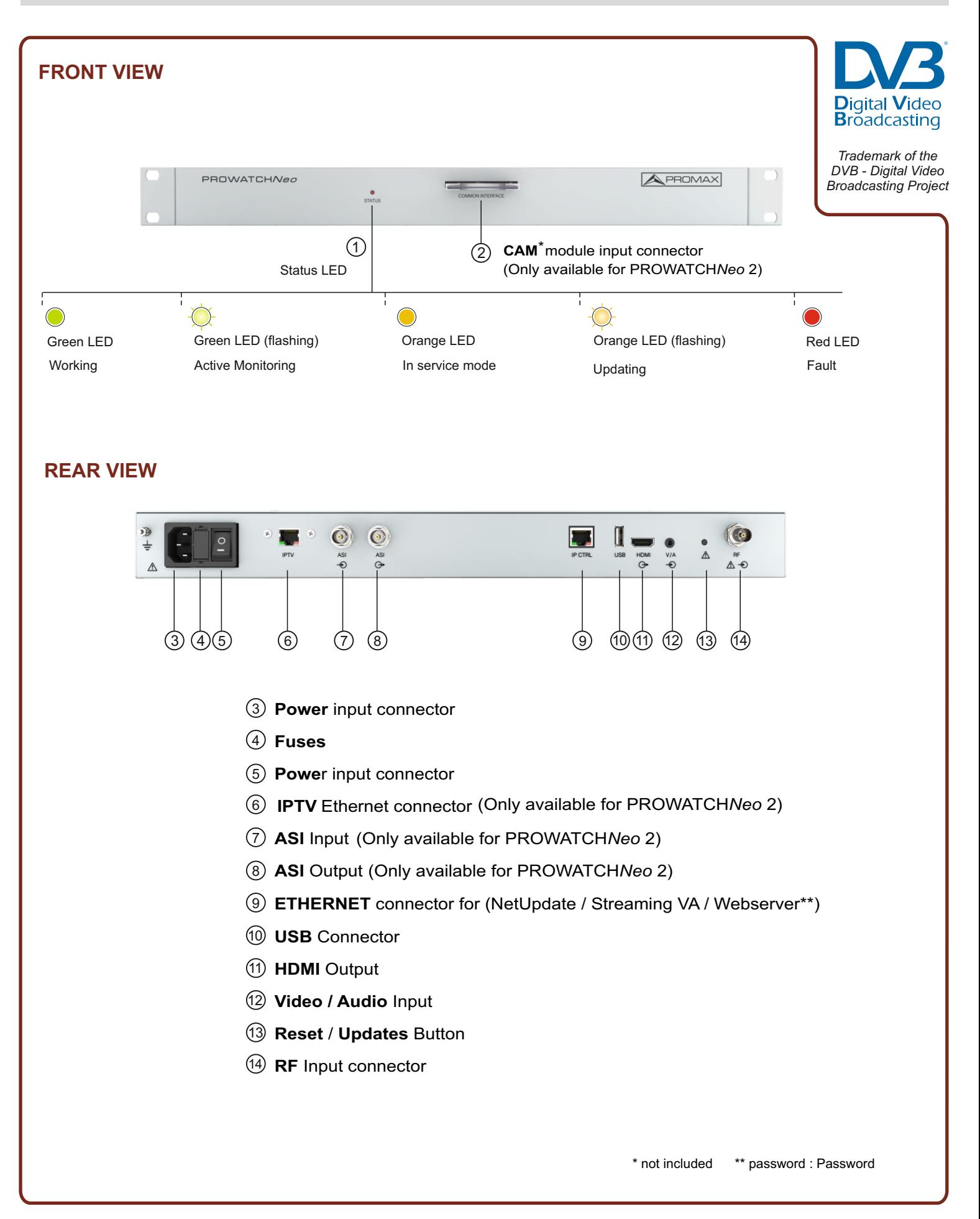

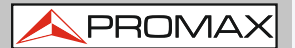

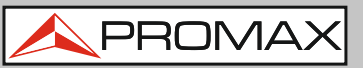

# **LOAD DEFAULT CONFIGURATION**

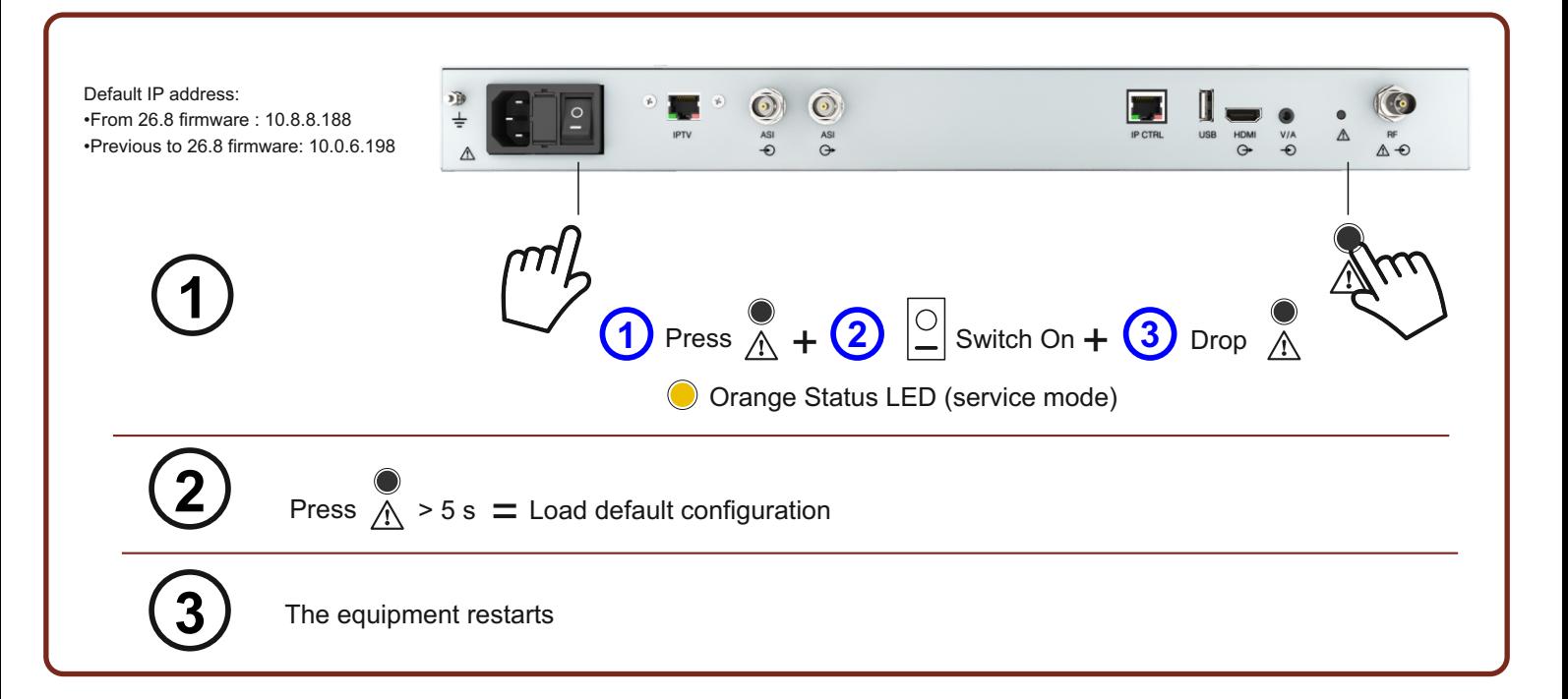

# **LOAD CUSTOM CONFIGURATION**

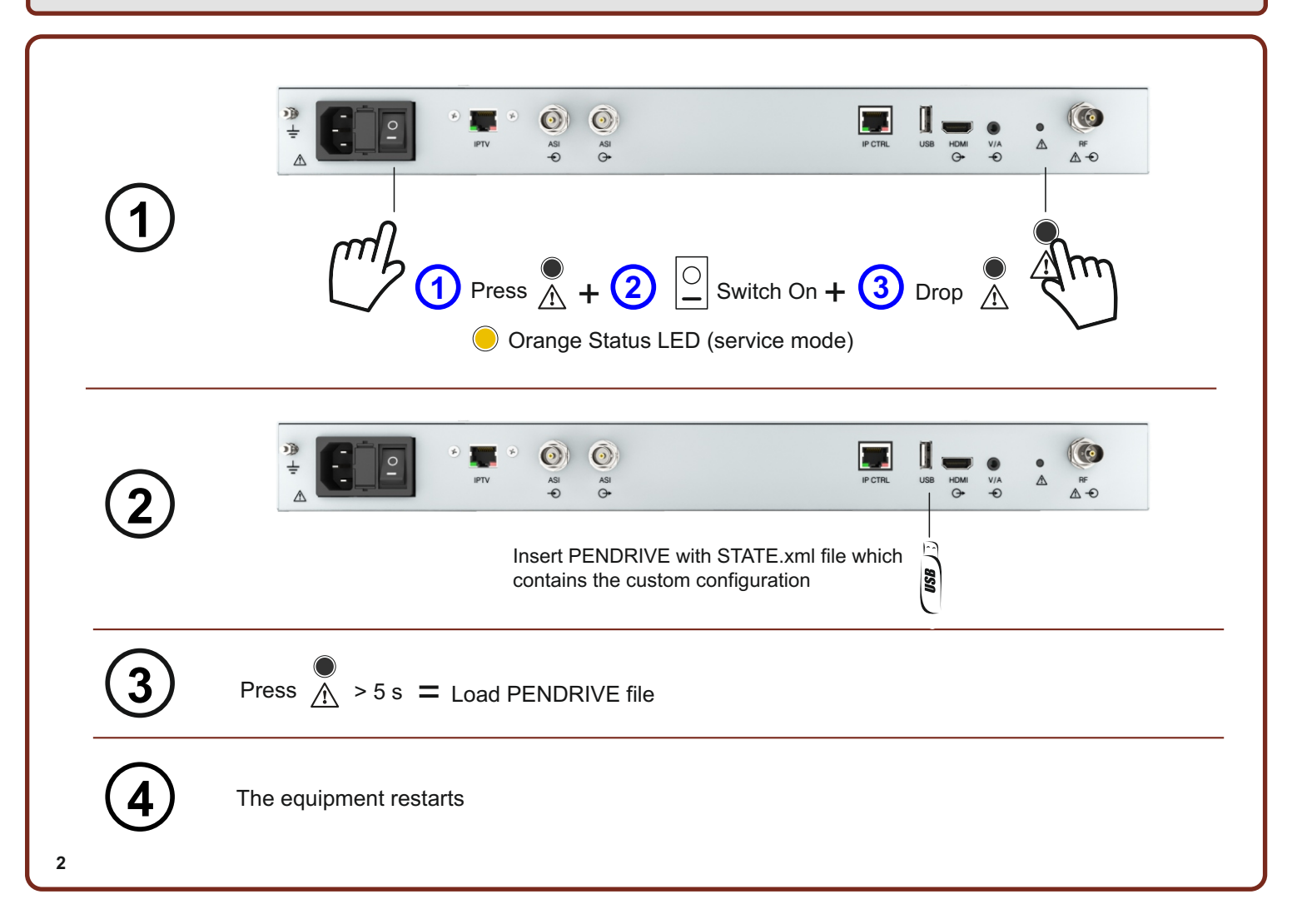

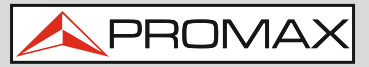

## **LOCAL MODE CONNECTION**

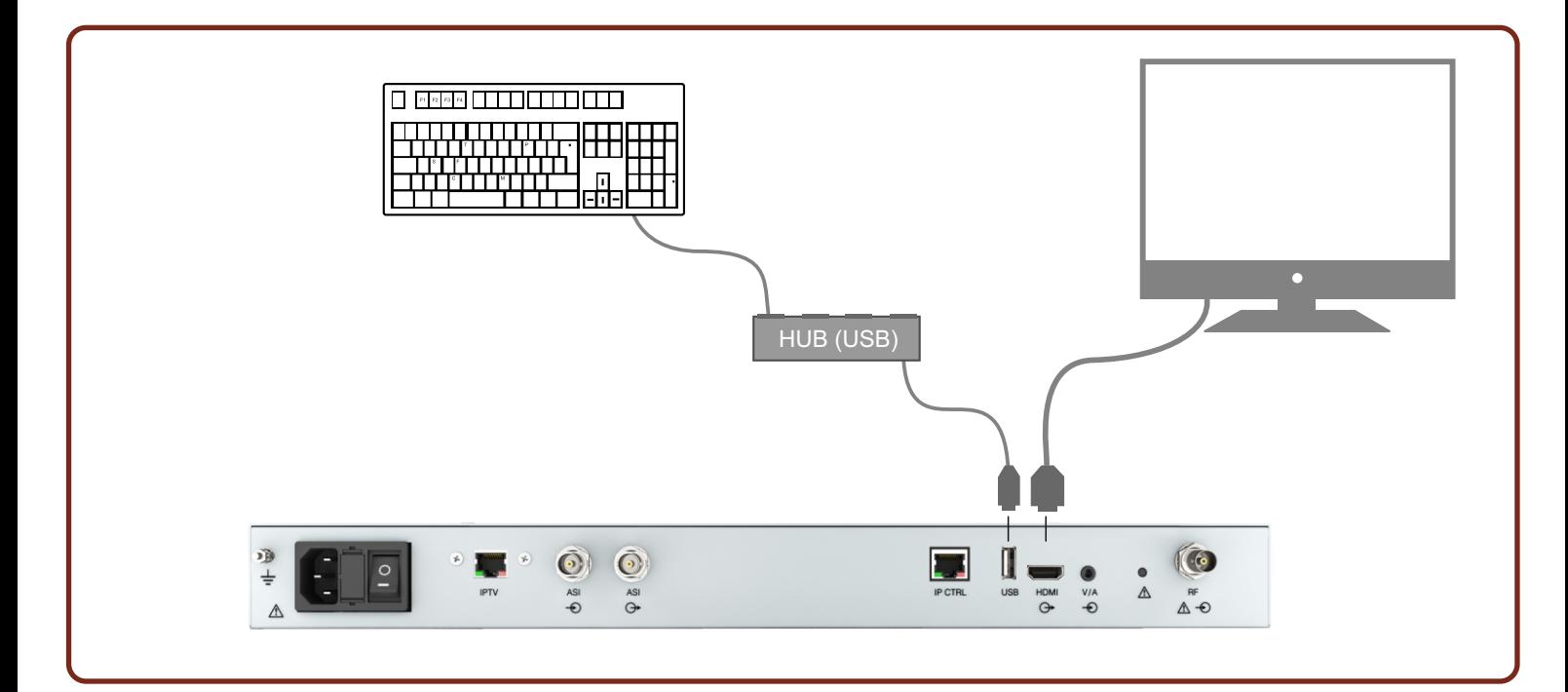

# **(WEBCONTROL) REMOTE MODE CONNECTION**

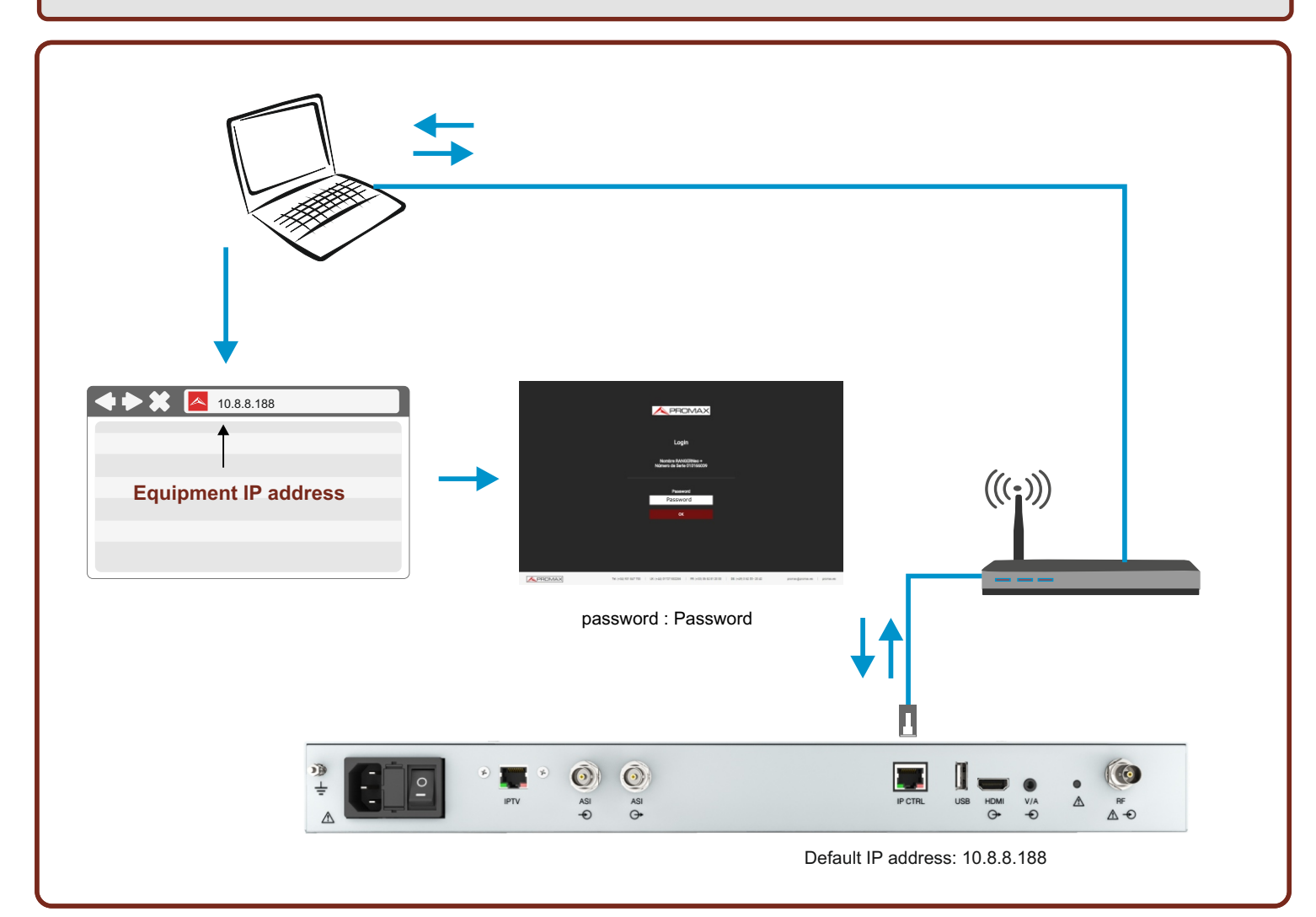

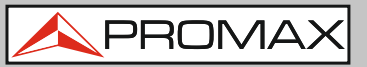

# **ACCESS TO THE WEBSERVER**

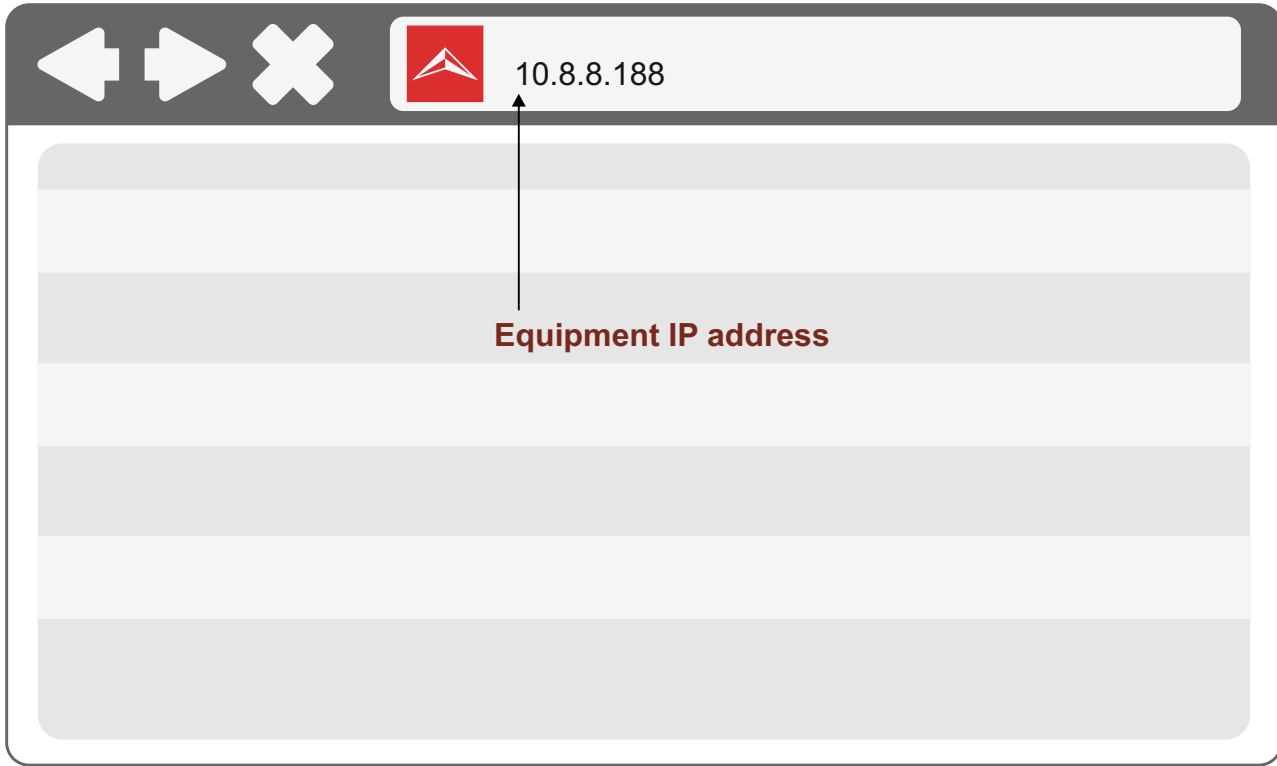

# **BOOT SCREEN**

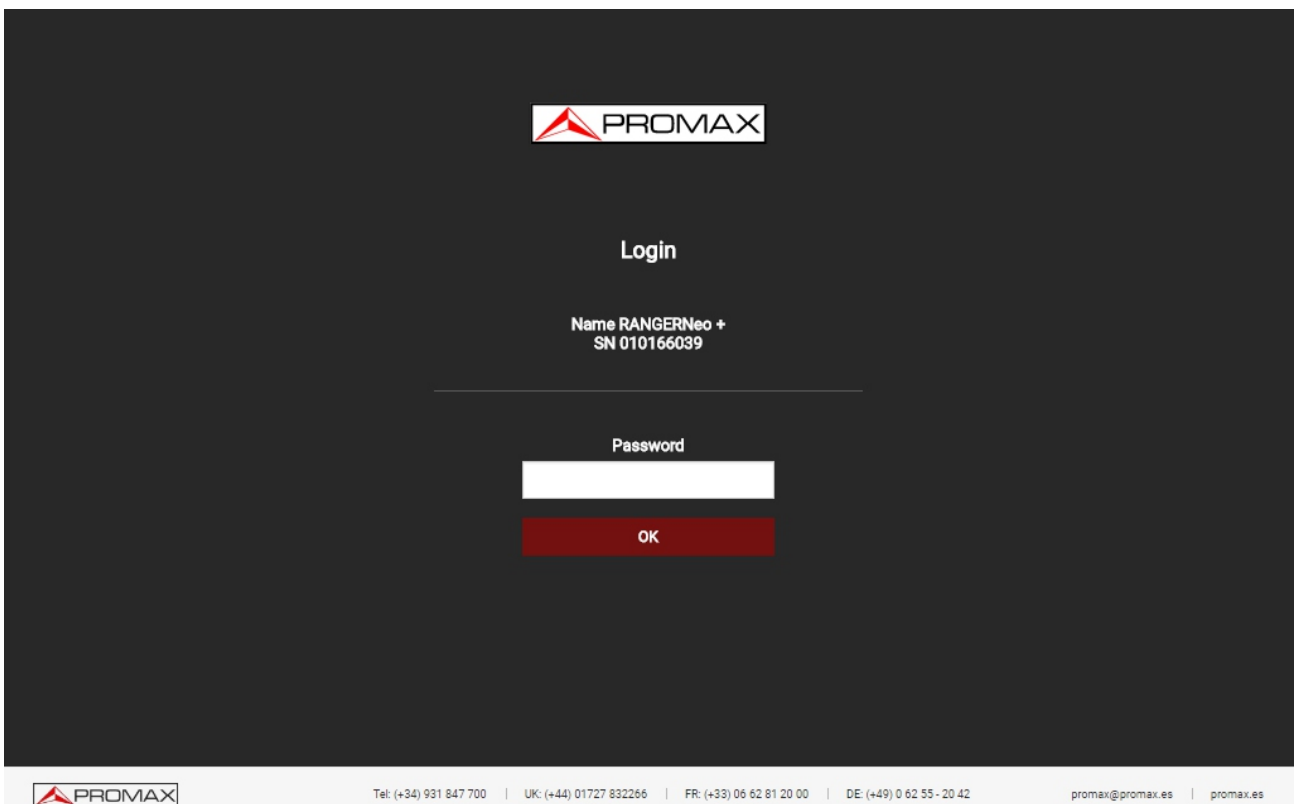

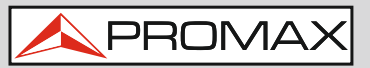

#### **WEBSERVER**

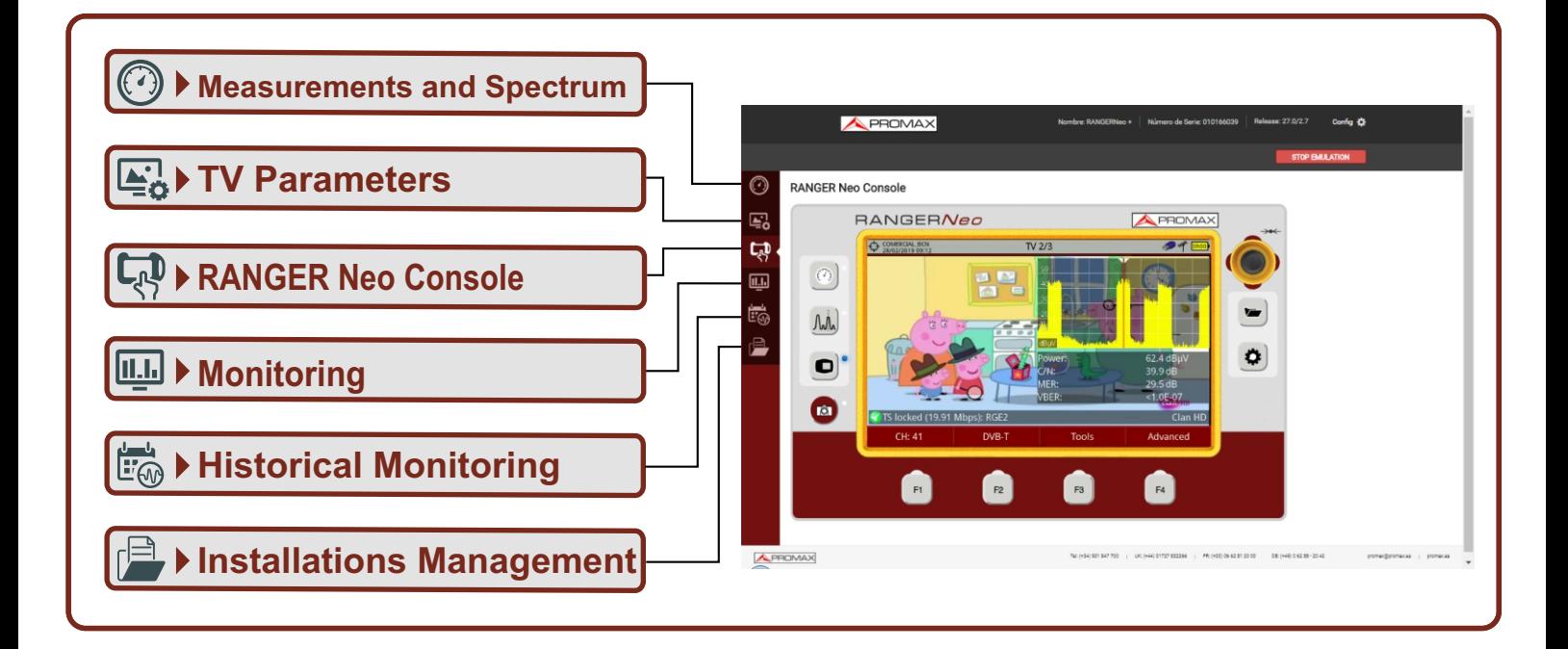

# **TIME ZONE AND TIME CONFIGURATION**

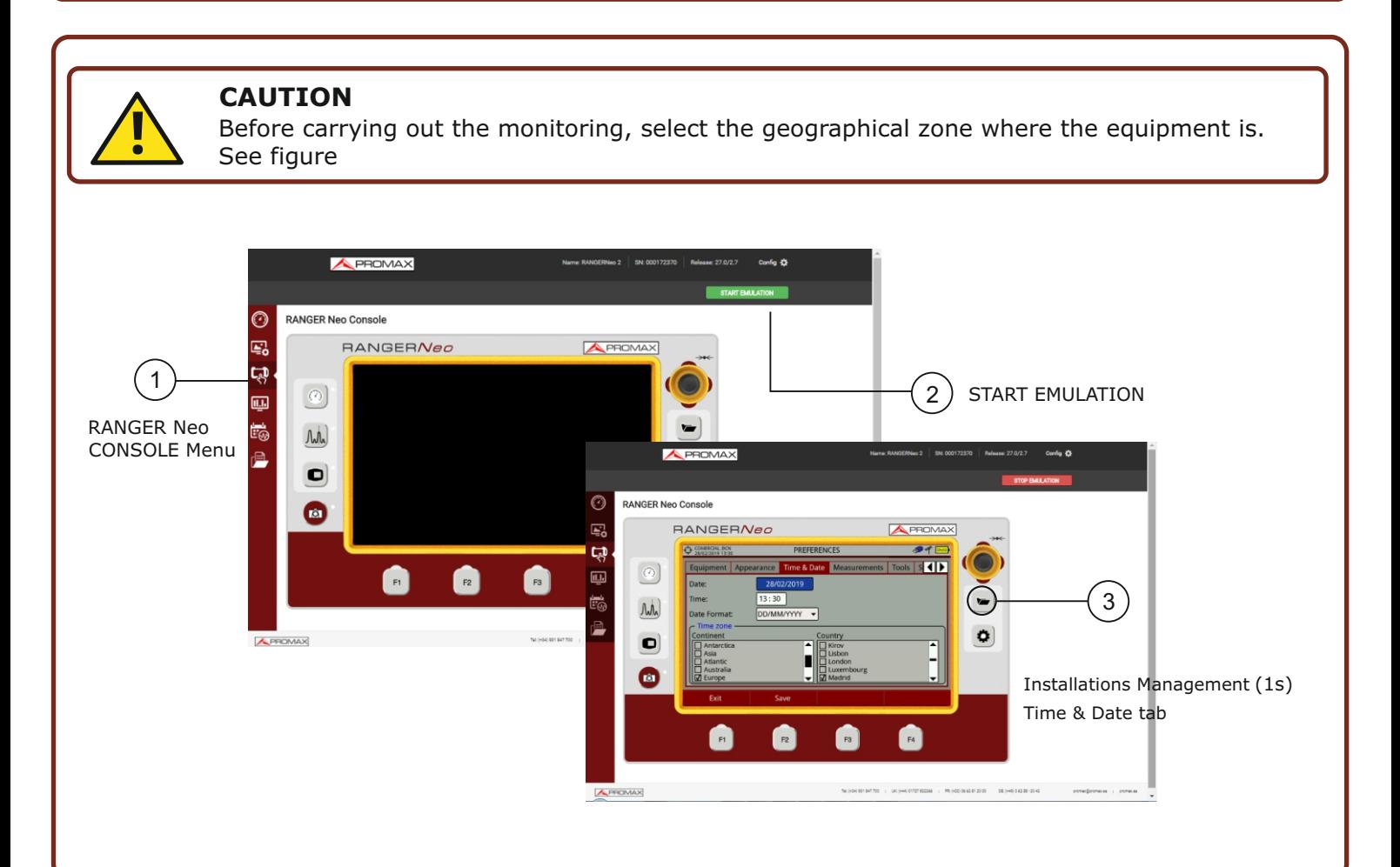

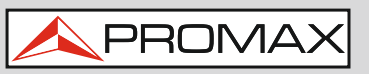

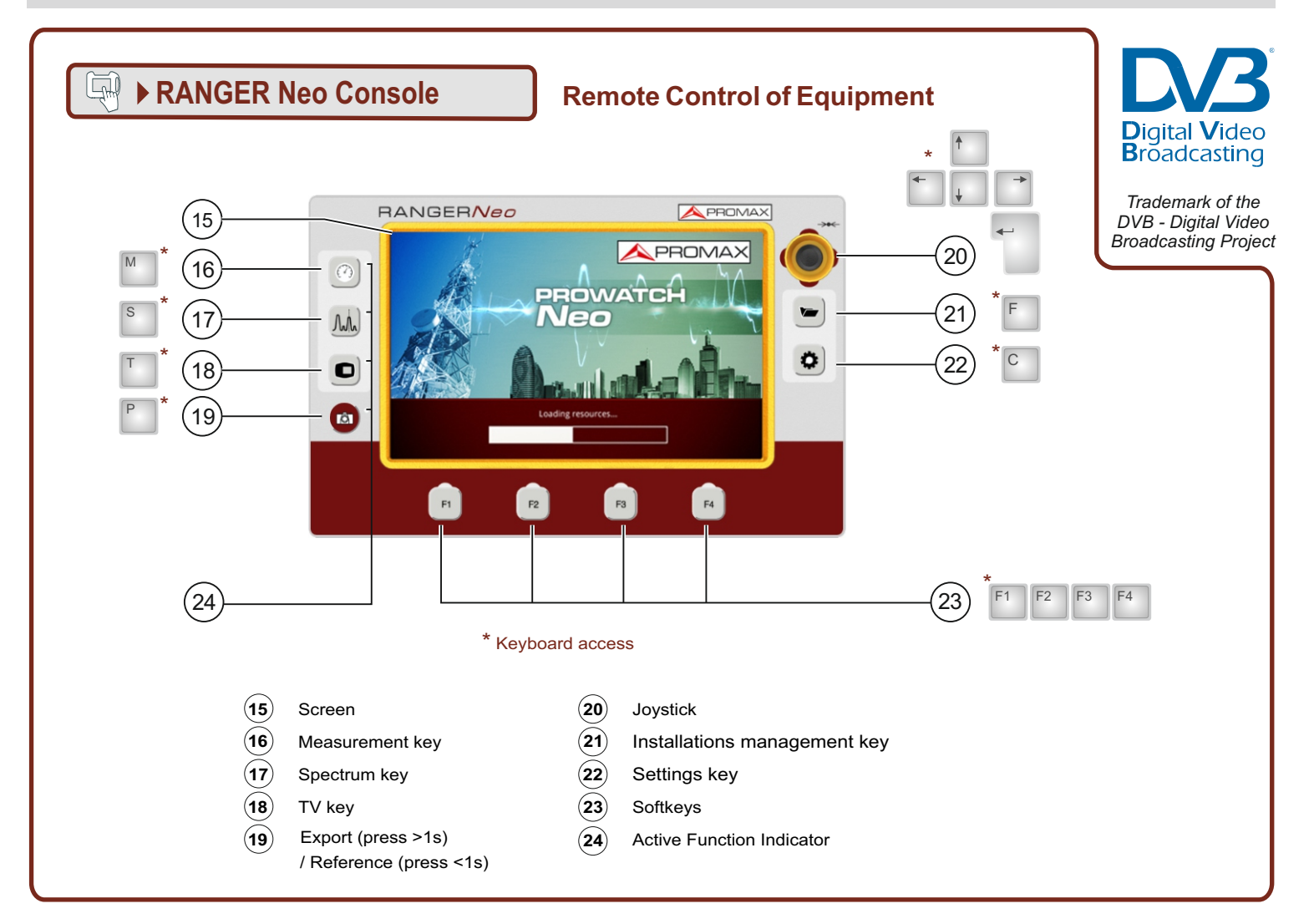

#### **SCREEN ICONS REFERENCE STATUS BAR**

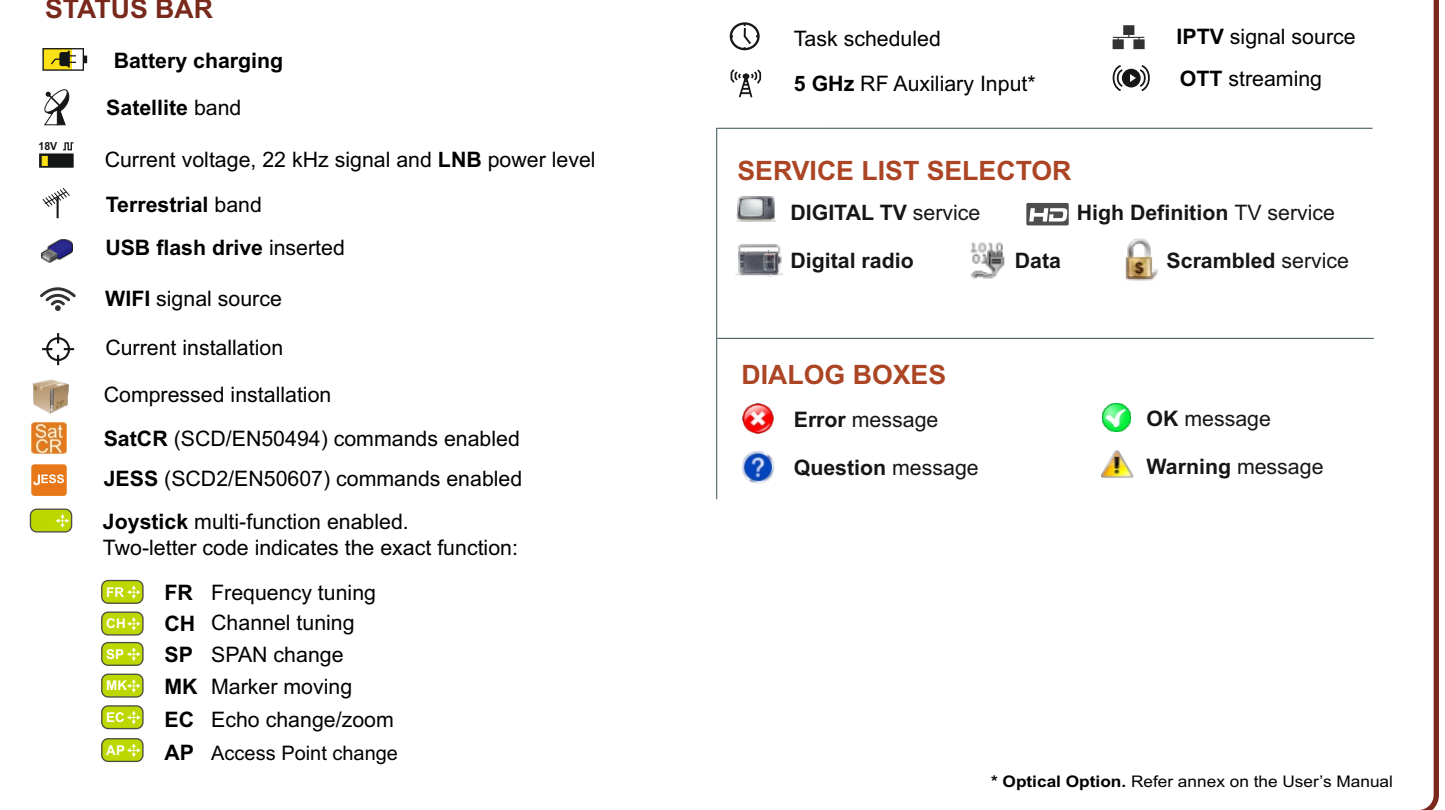

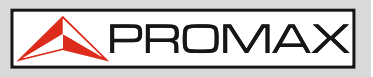

# $RF$   $\mathscr{L}$   $\mathscr{L}$  **SETTINGS**

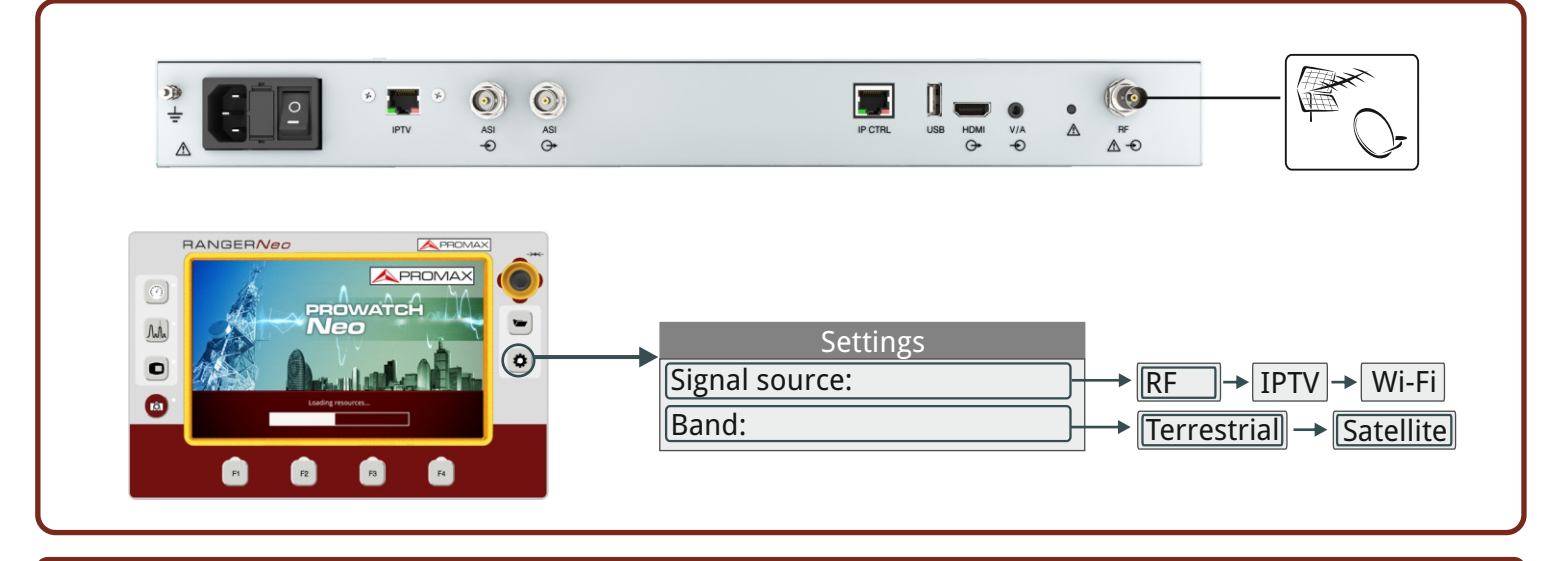

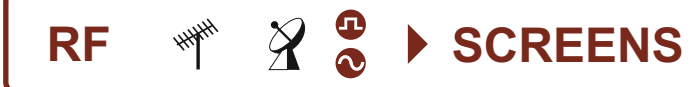

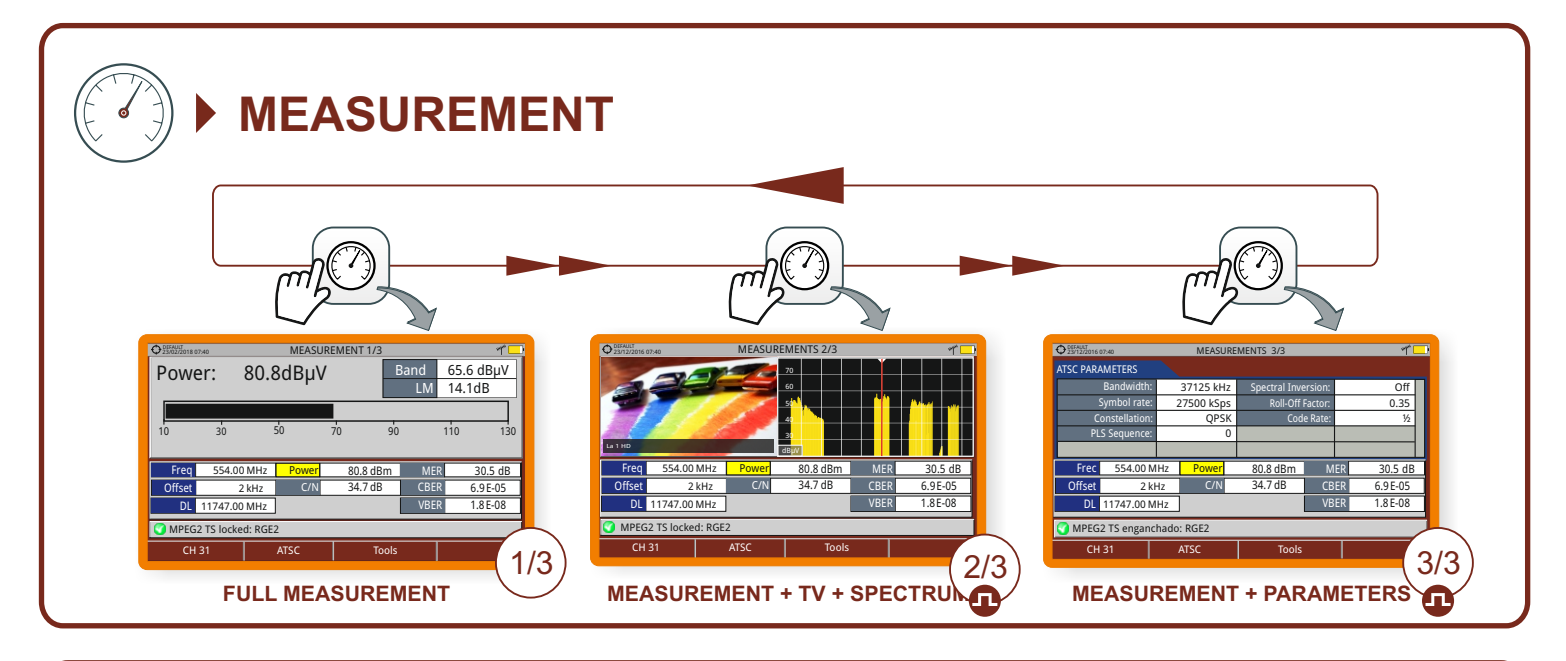

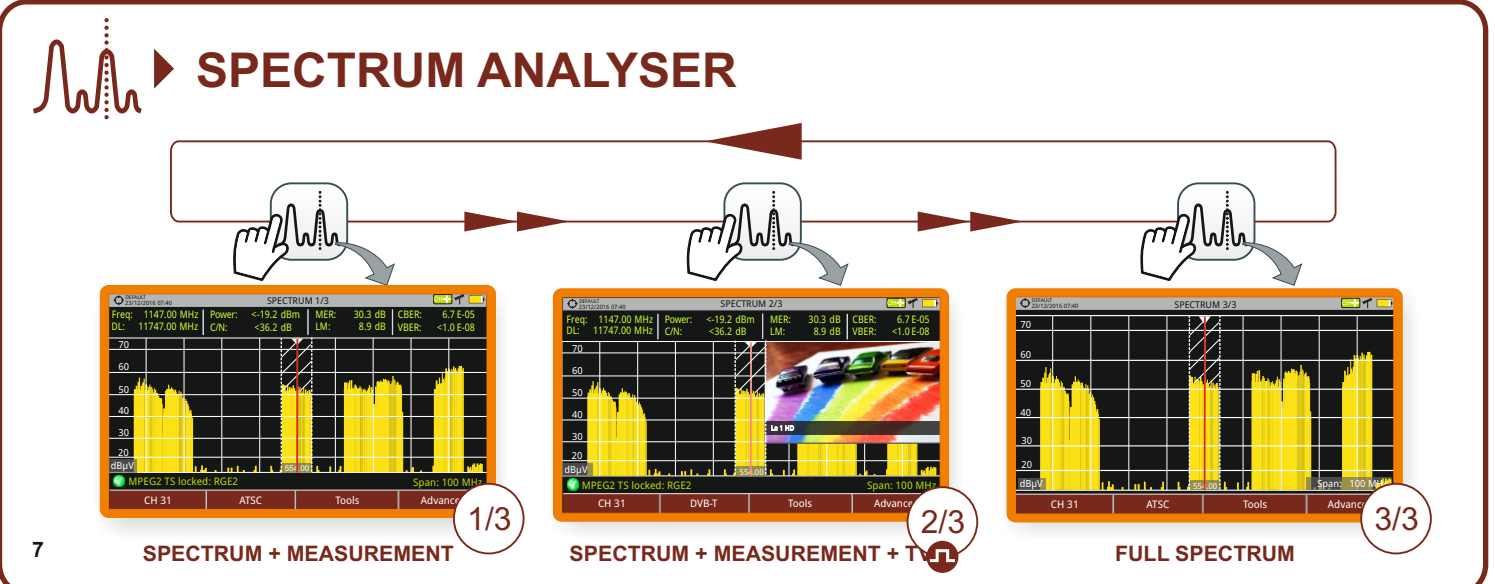

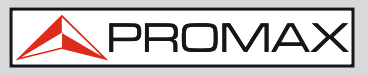

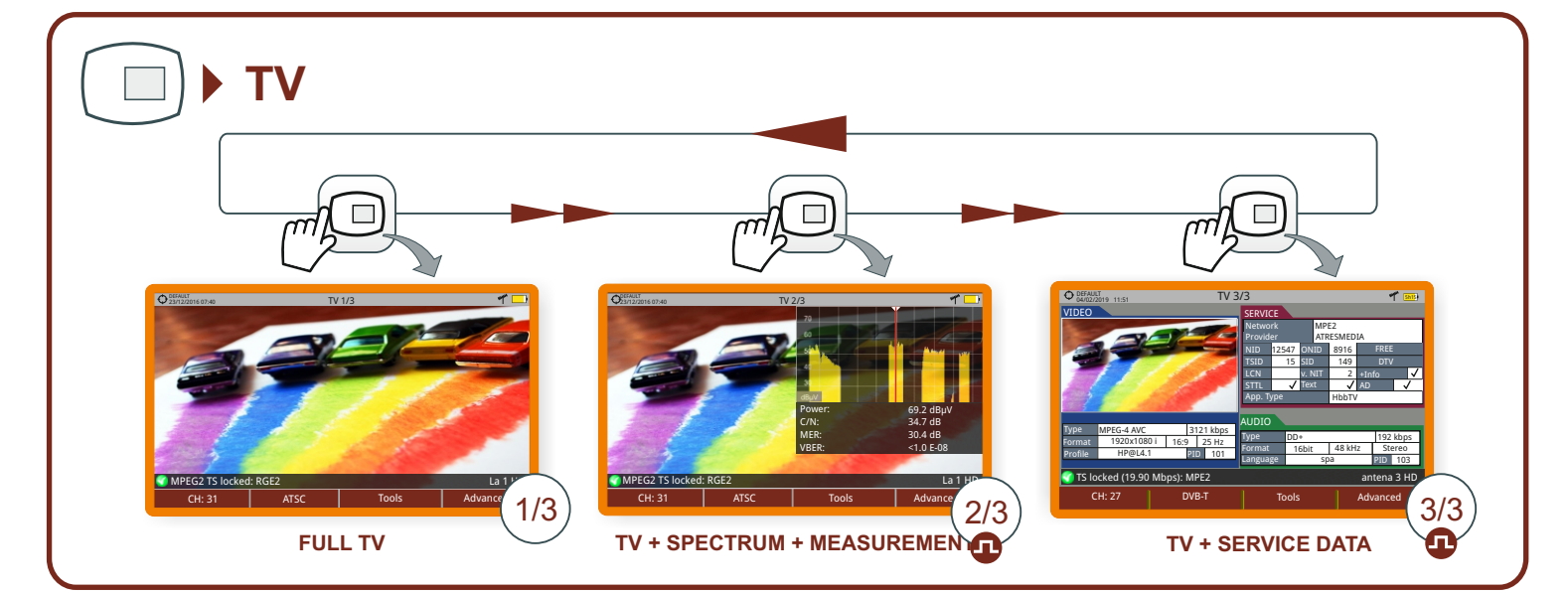

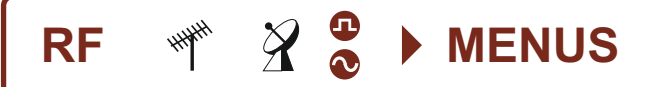

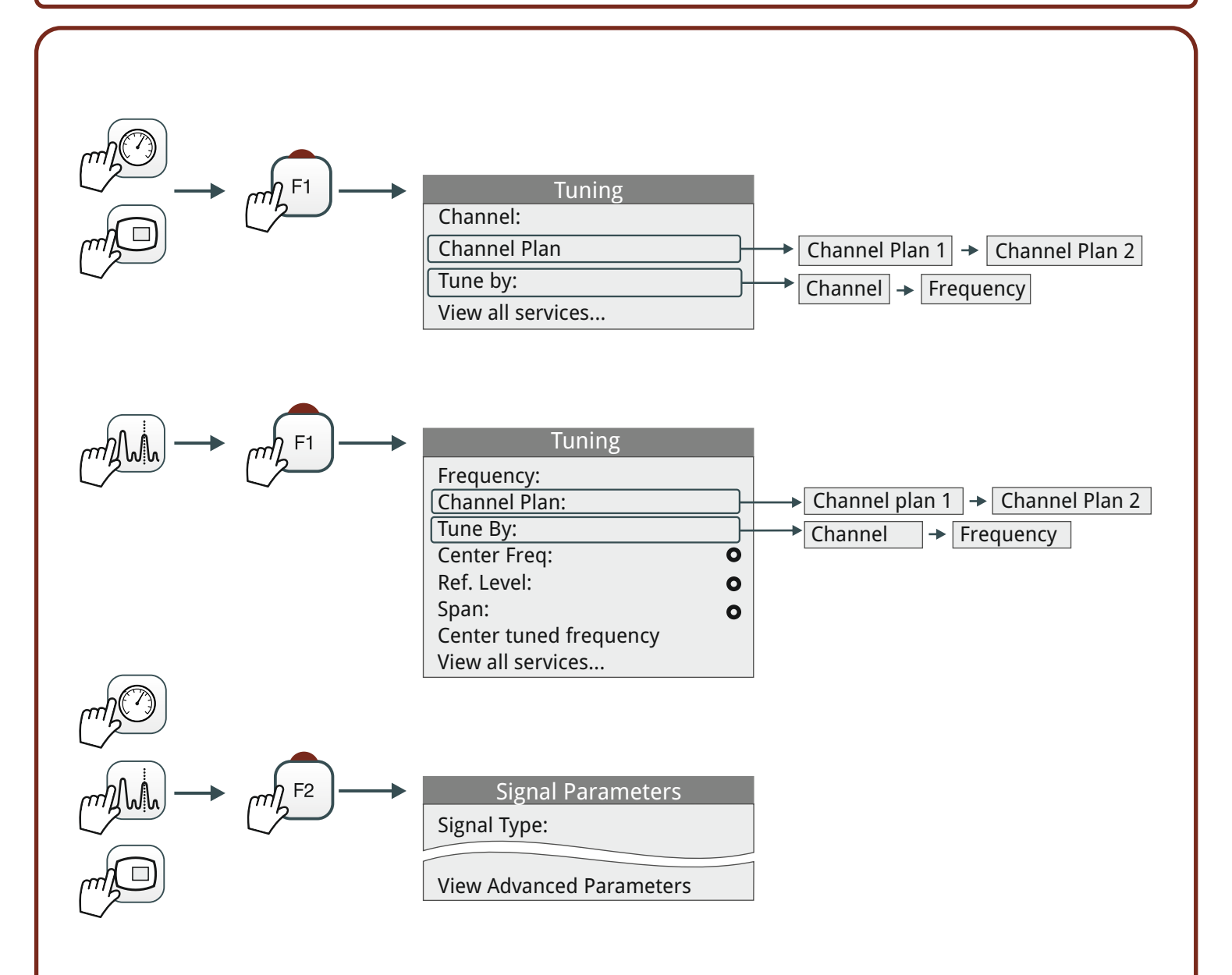

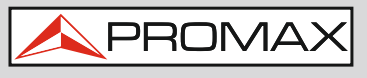

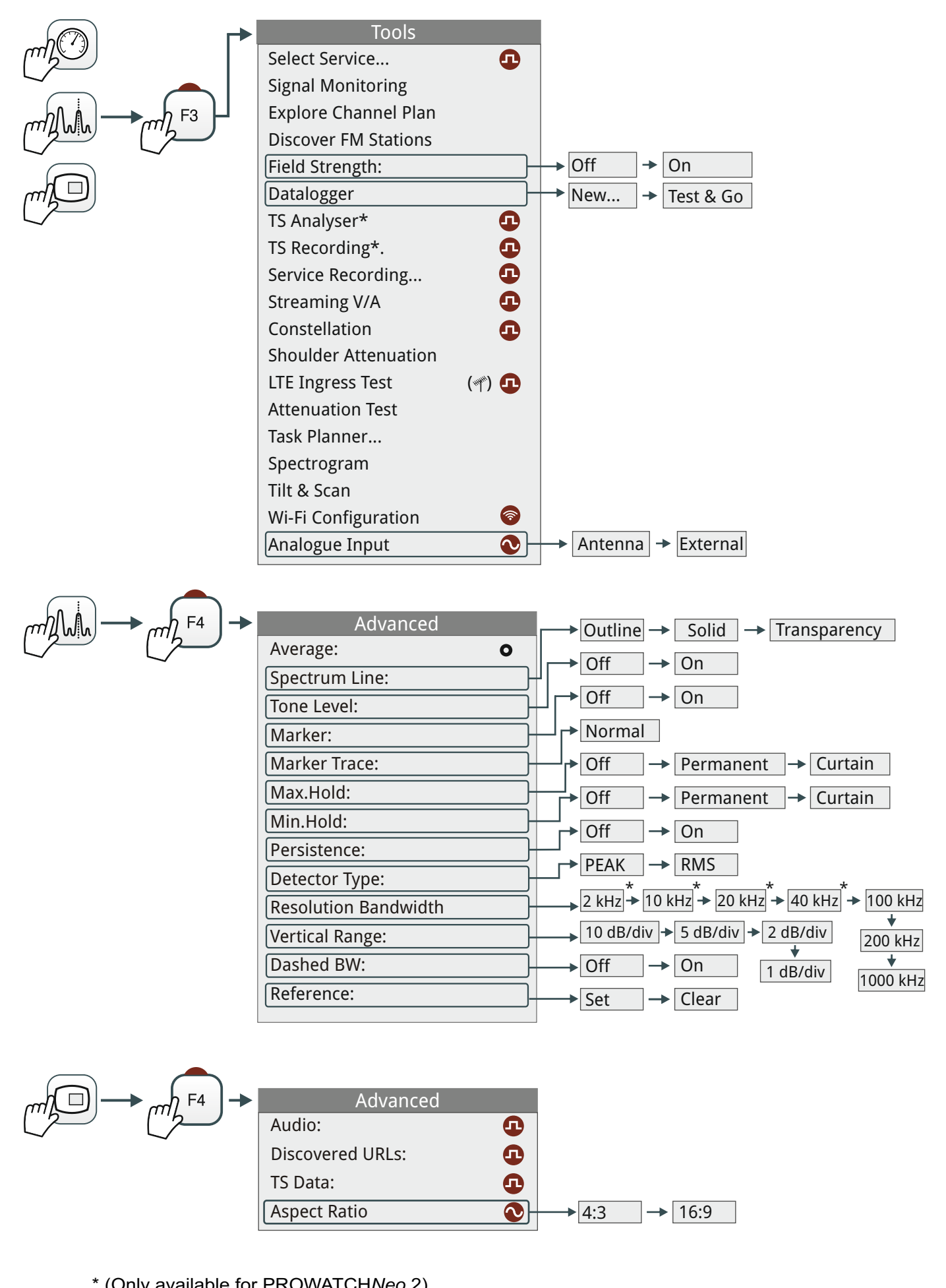

\* (Only available for PROWATCH*Neo* 2)

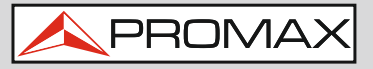

# **IPTV ip:tv ▶ AJUSTES**

\* (Only available for PROWATCH*Neo* 2)

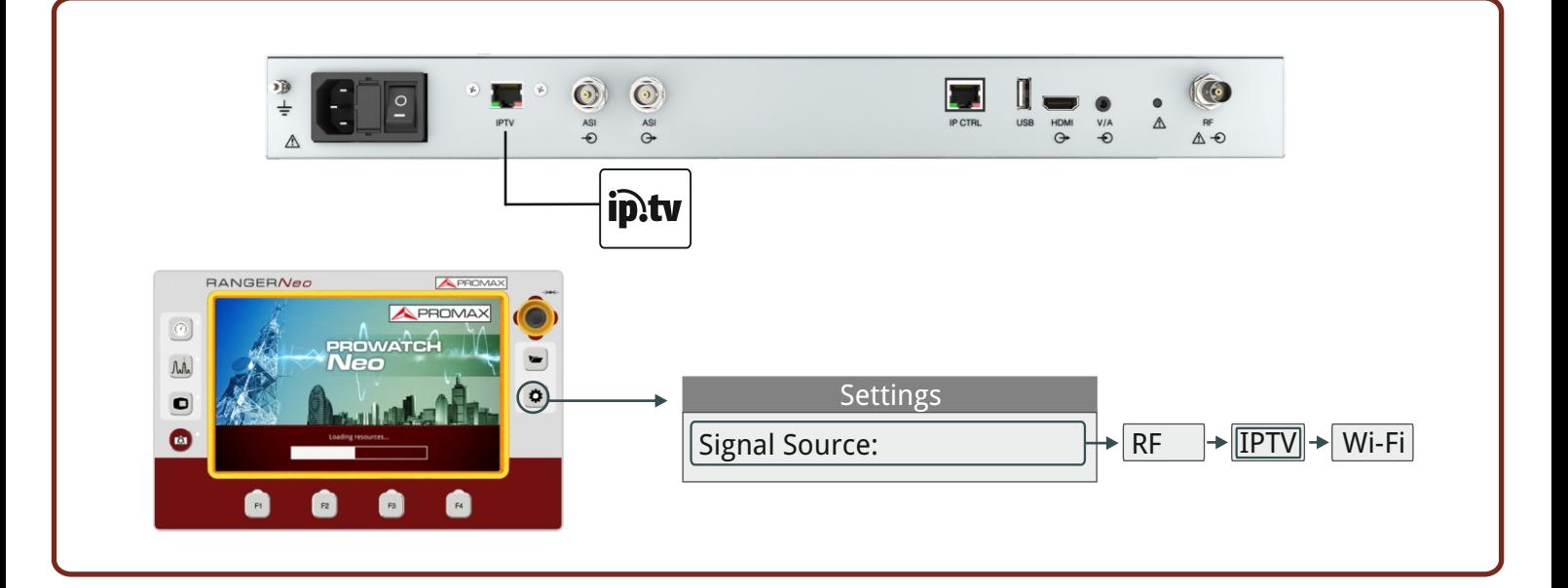

# **IPTV ip:tv**  $\rightarrow$  **SCREENS**

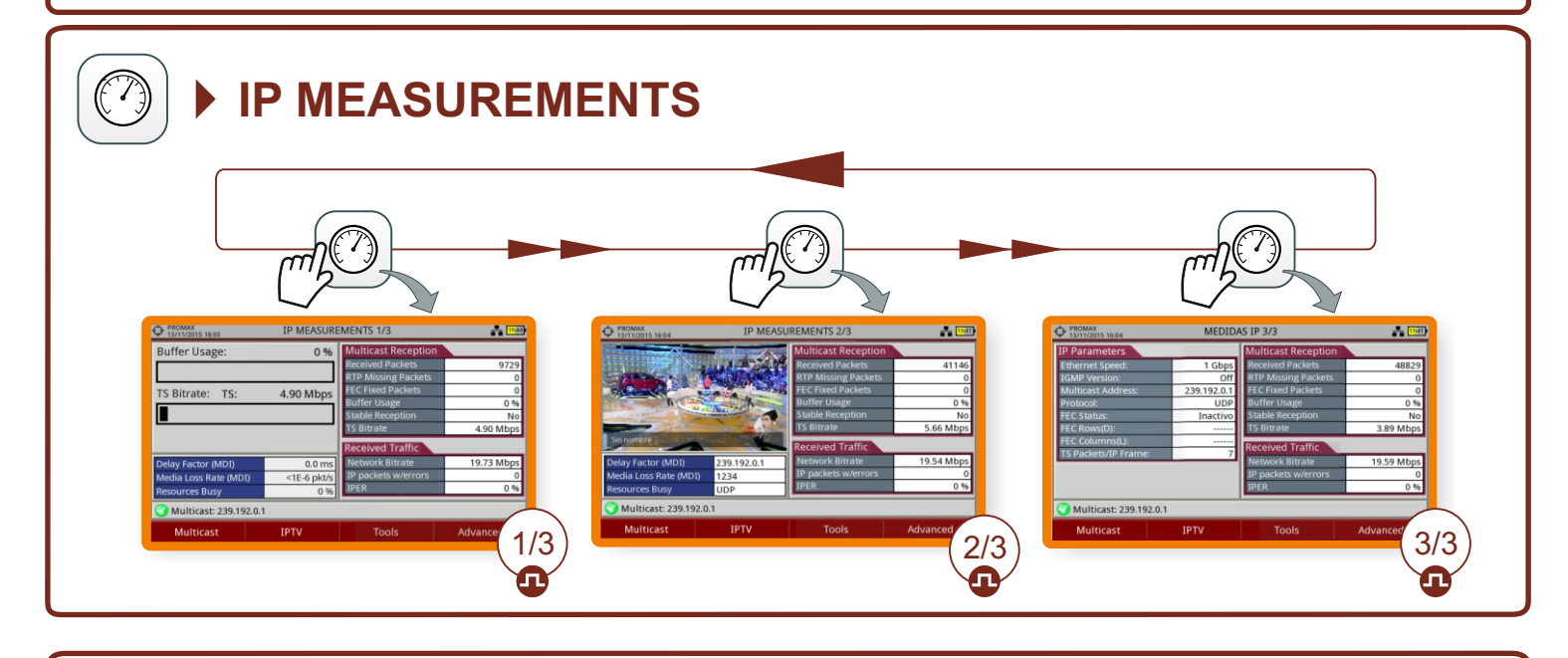

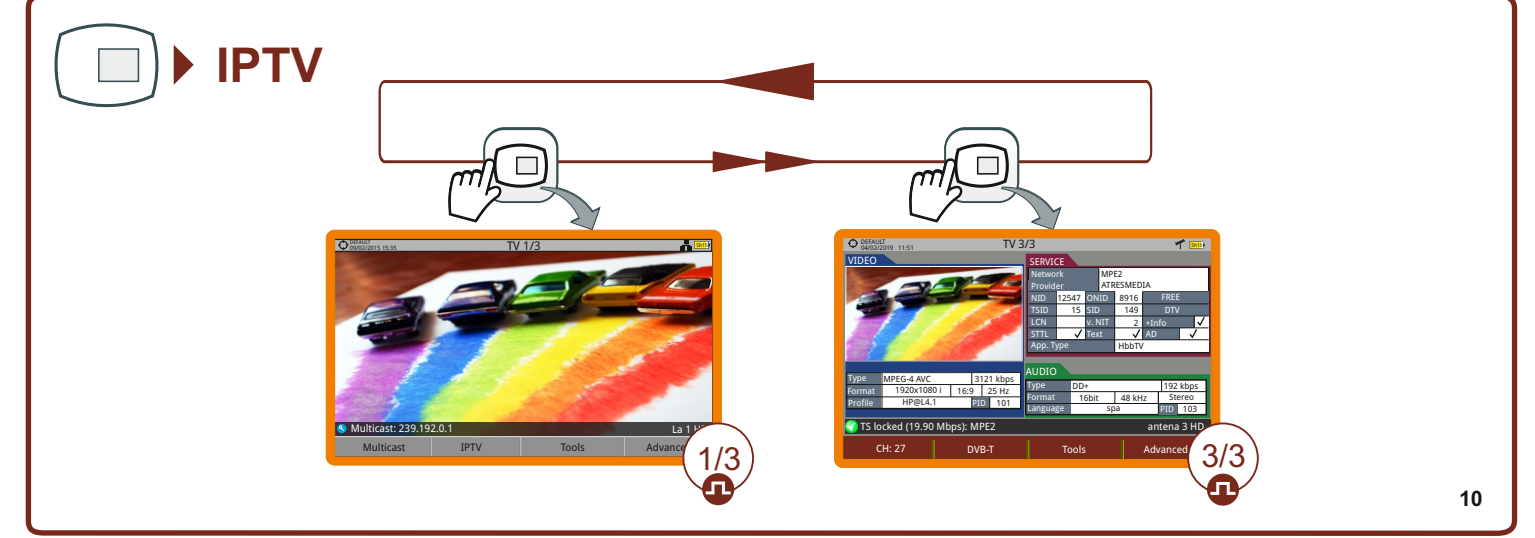

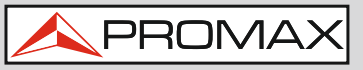

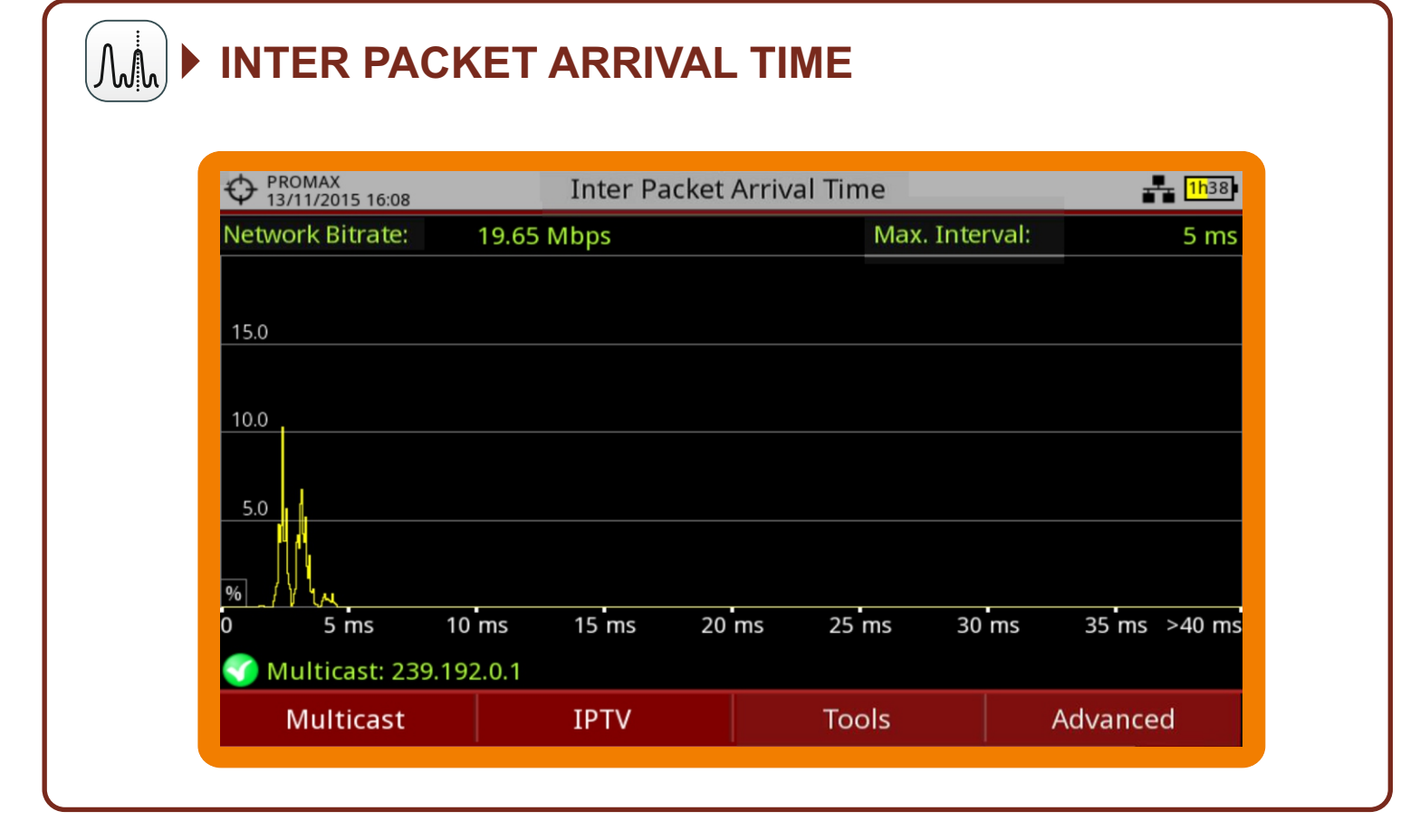

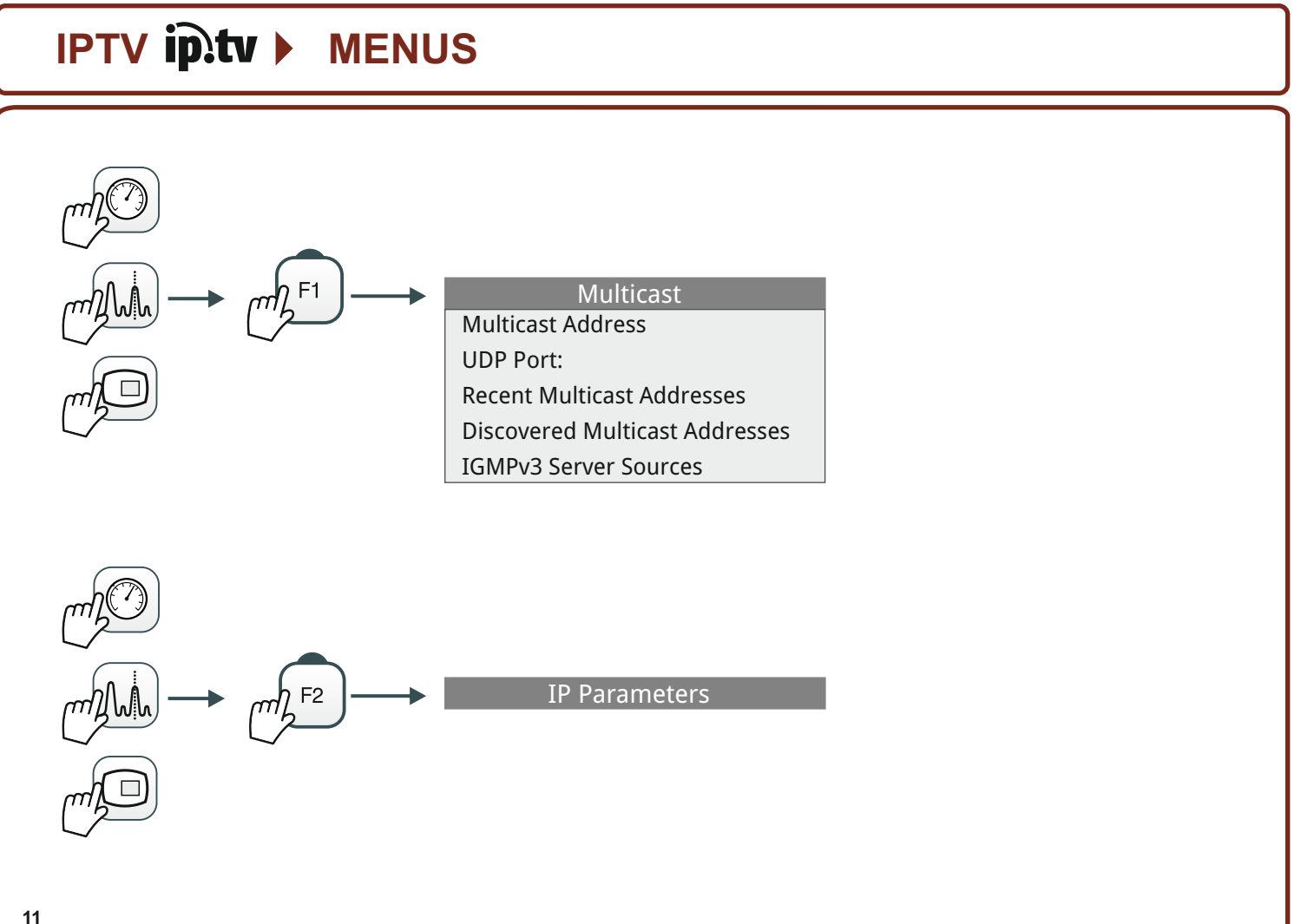

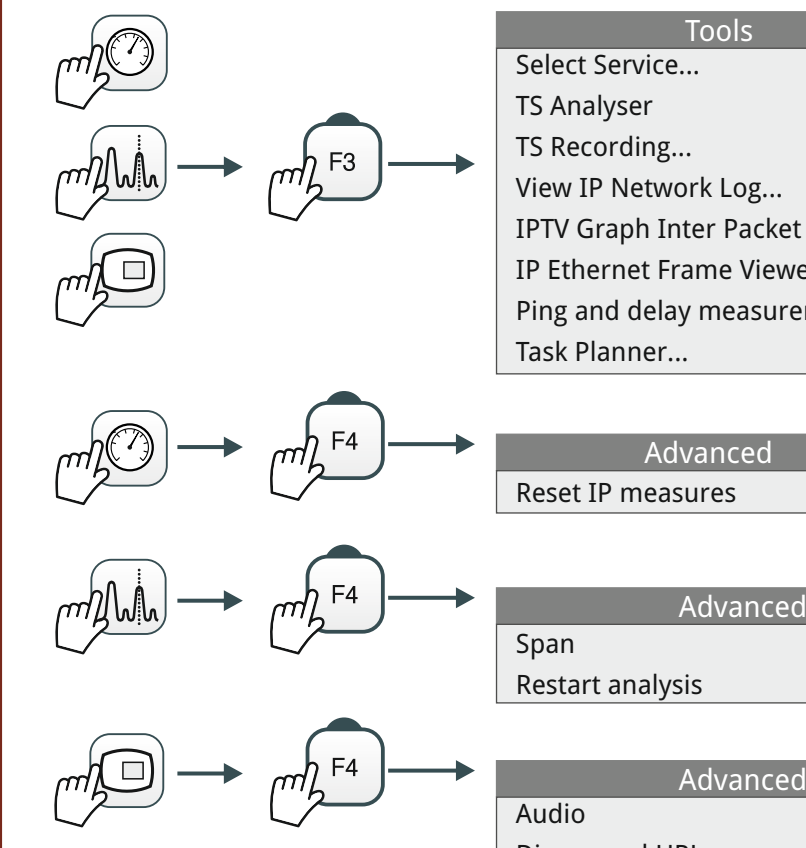

```
Tools
View IP Network Log...
IPTV Graph Inter Packet Arrival Time
IP Ethernet Frame Viewer
Ping and delay measurements..
```
Advanced Reset IP measures

Advanced

Discovered URLs

TS Data

# **PREFERENCES MENU**

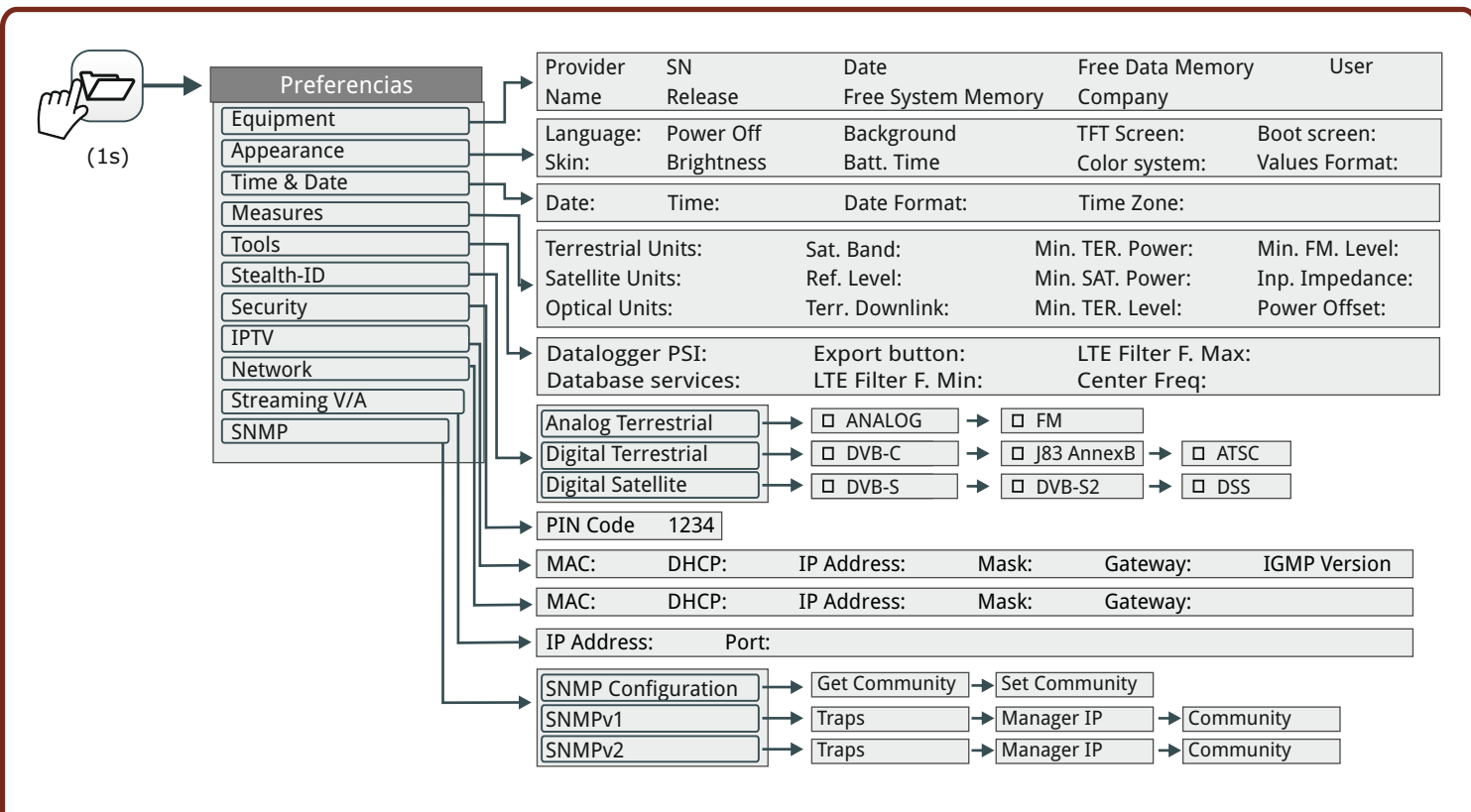

PROMA

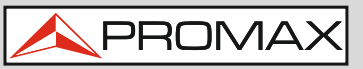

#### **O SETTINGS MENU**

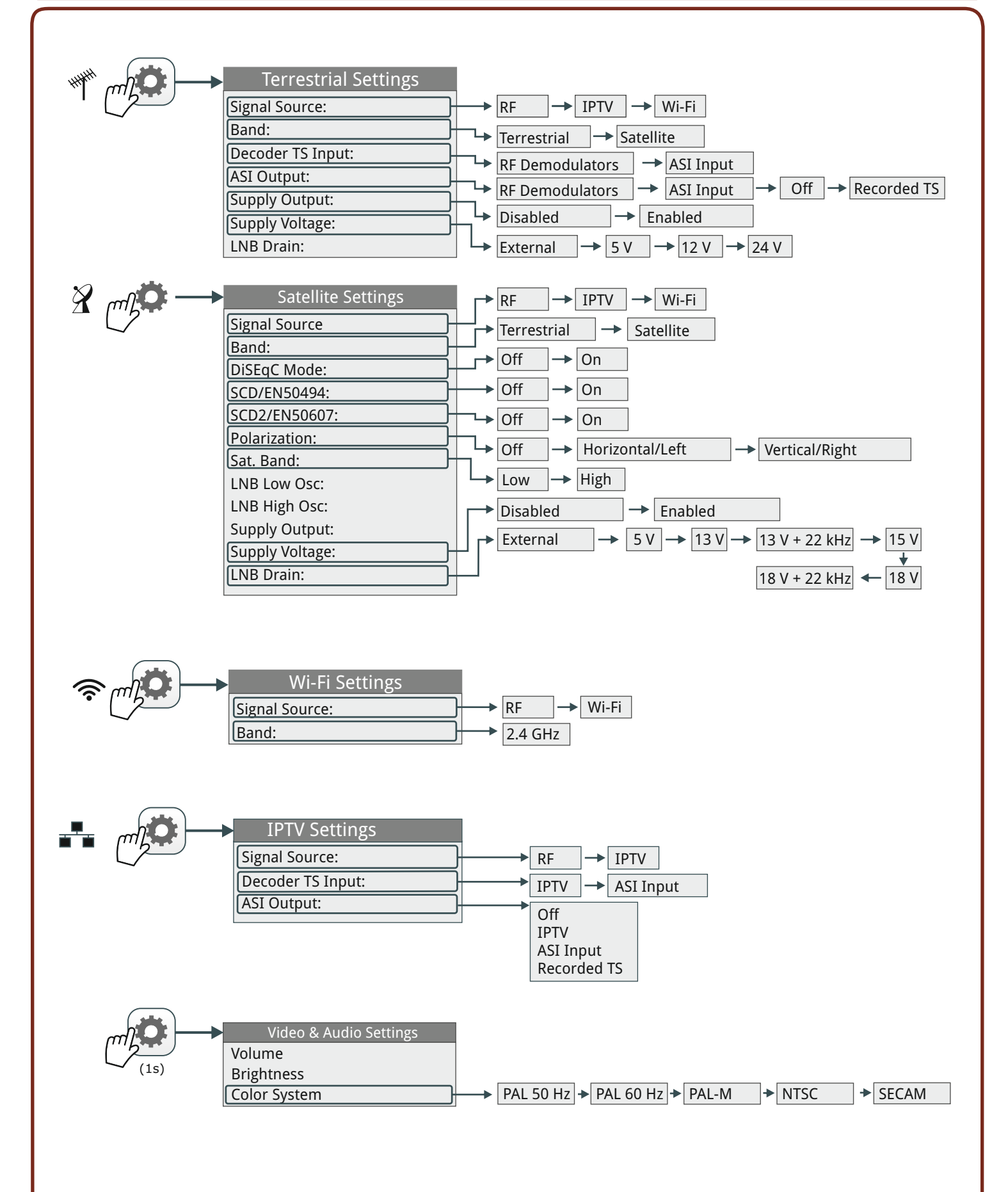

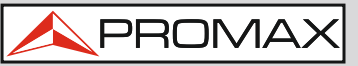

#### **INSTALLATION MANAGEMENT**  $\blacktriangleright$

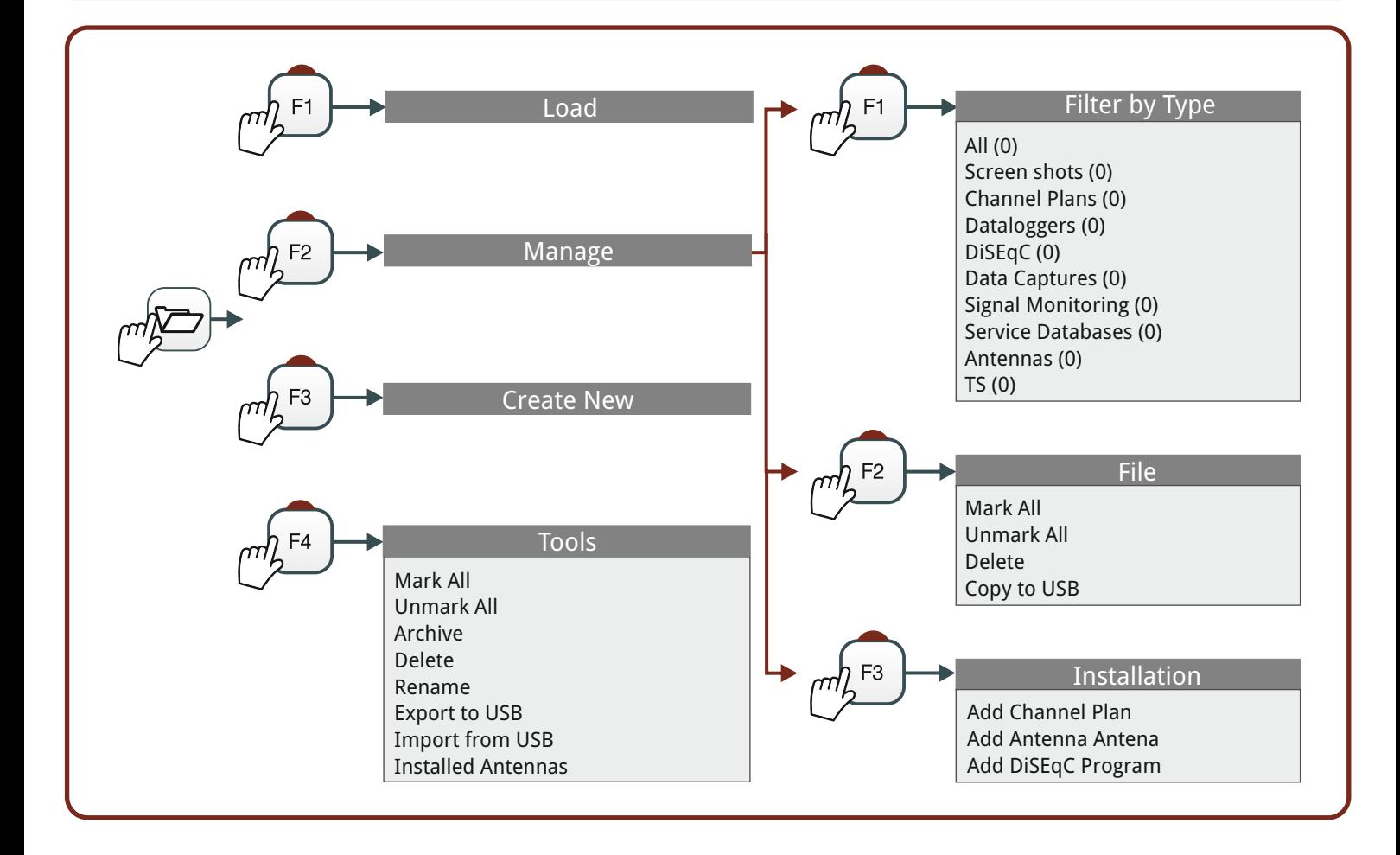

#### **TOT SCREEN CAPTURE**

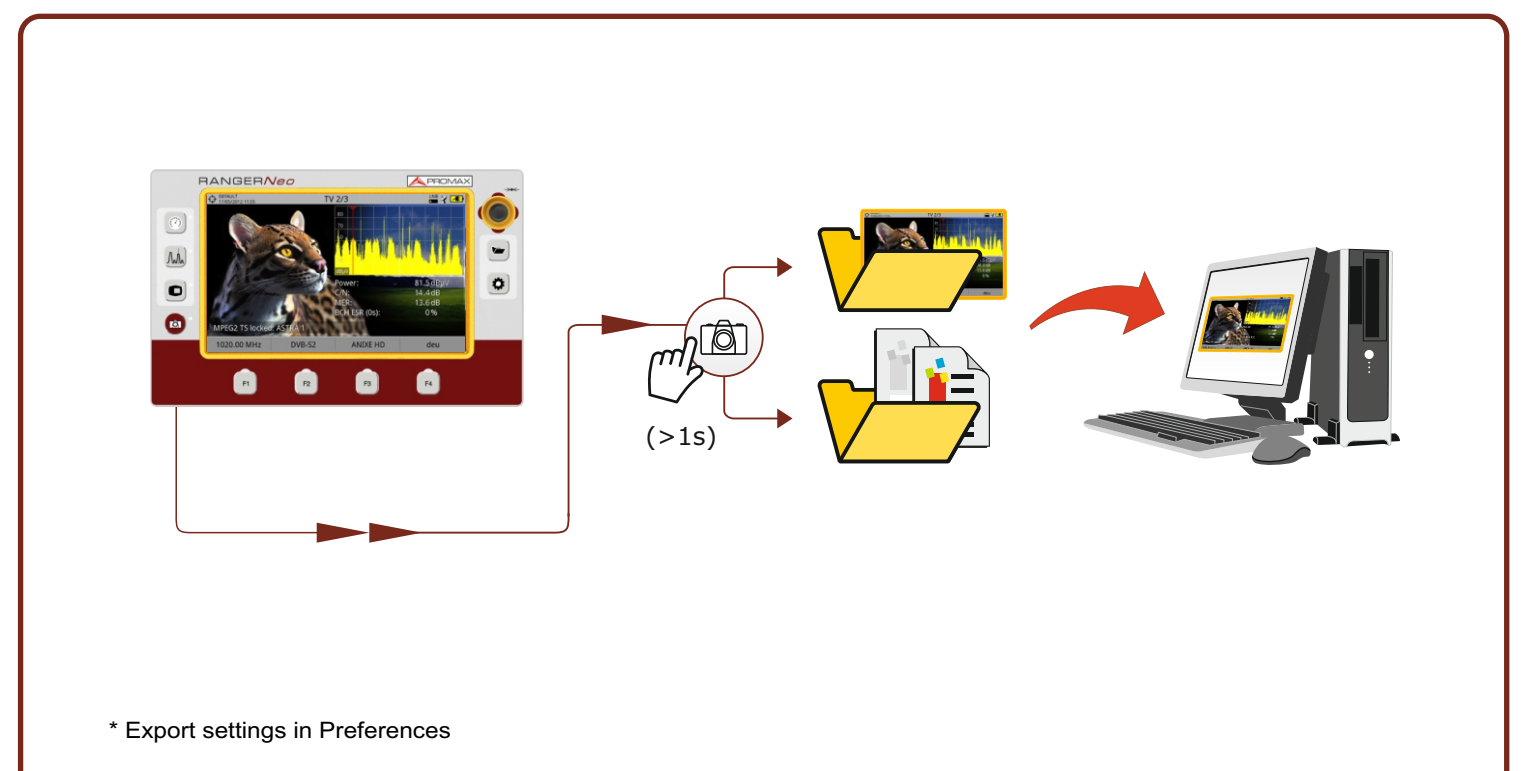

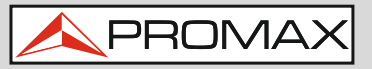

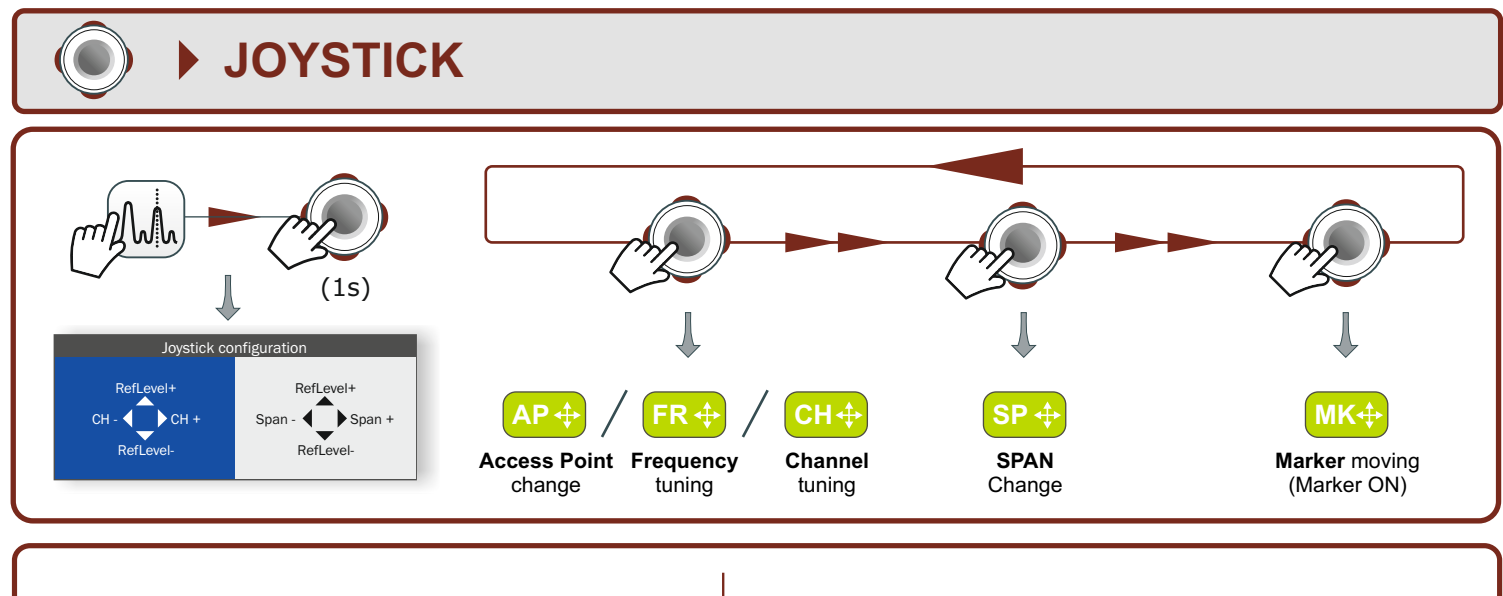

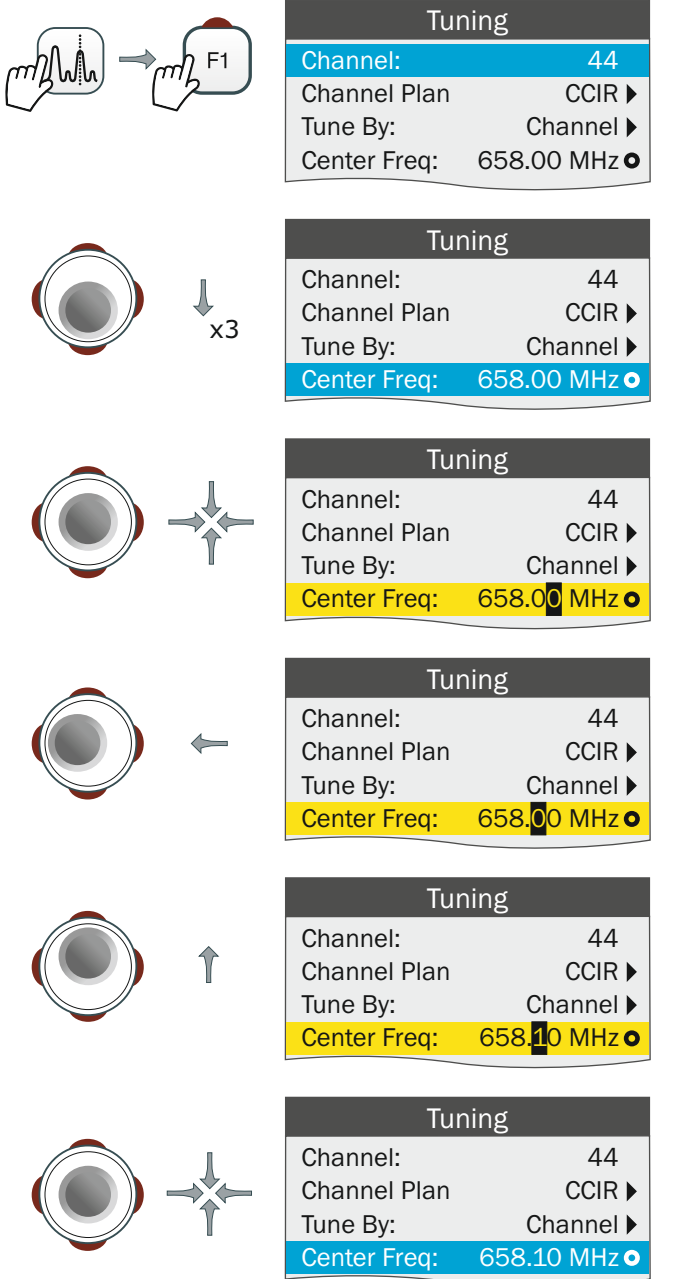

### **PARAMETER EDITION PARAMETER SELECTION**

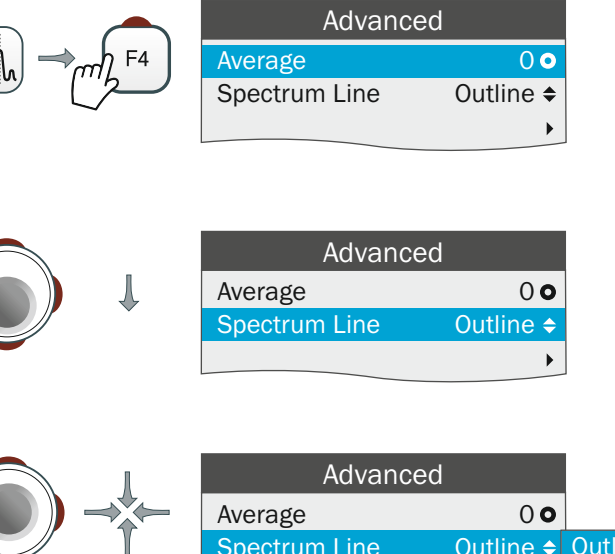

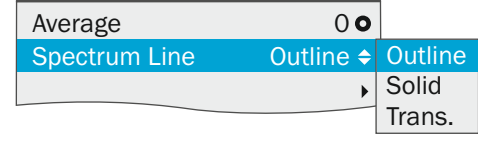

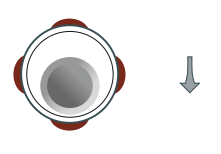

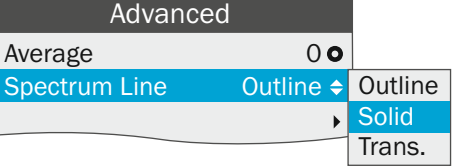

 $\bar{\mathbf{r}}$ 

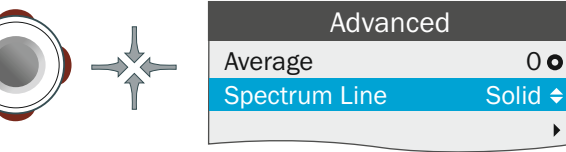

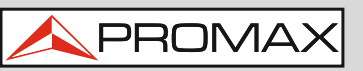

# **TOUCH SCREEN**

#### **SELECTION MENU**

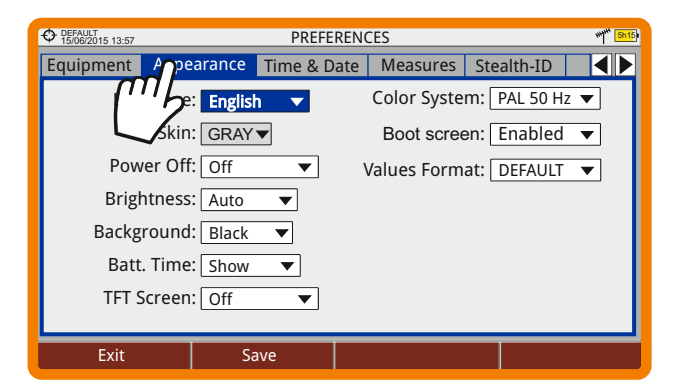

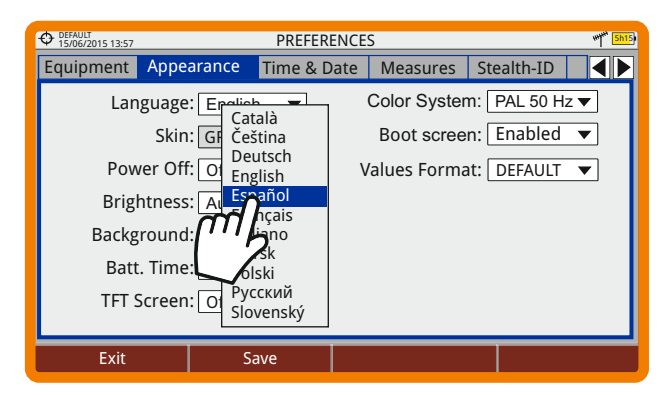

#### **FREQUENCY SELECTION**

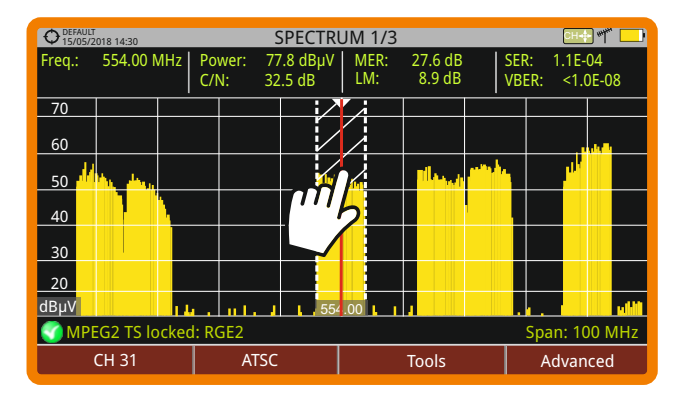

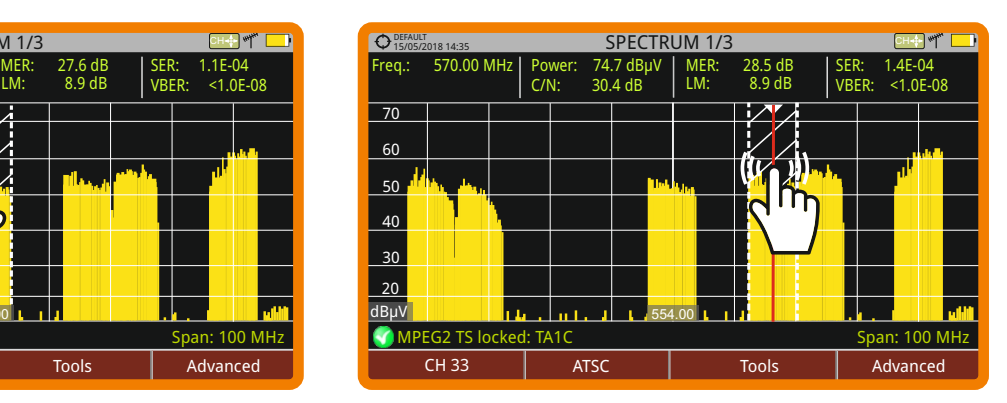

#### **VIRTUAL KEYBOARD WRITING**

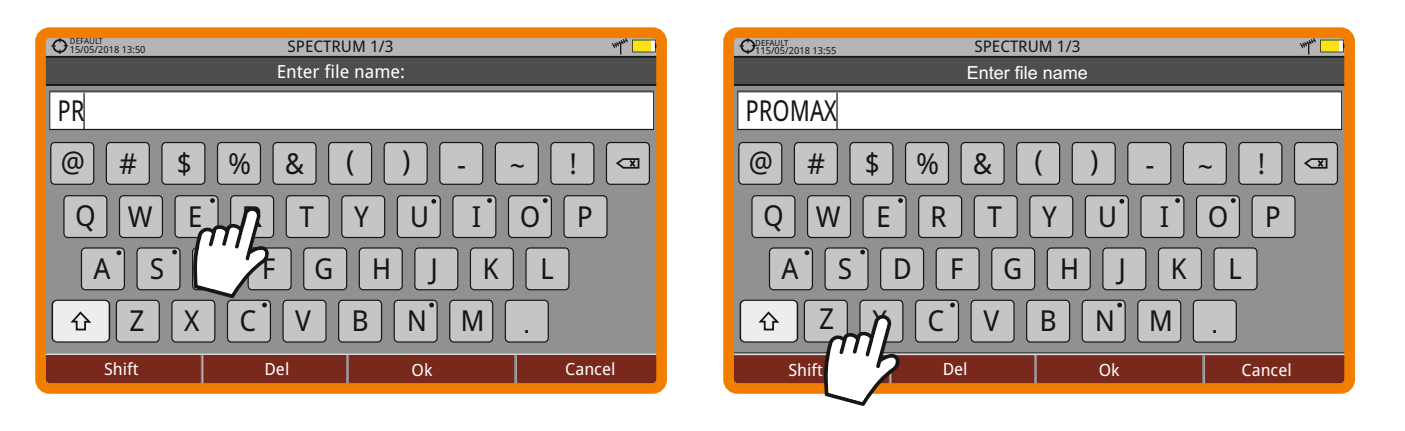

# PROWATCH Neo +/2 ATSC APROMAX

**Find the user's manual on the download area at: WWW.promaxelectronics.com** USER MANUAL USER MANUAL

#### *v26.8 18-02-2019 (0 DG0333)*

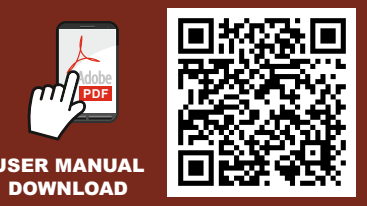